## **Image distribution**

OK, job done! The manual installation is terminated, this part is optional, and it is necessary only if you wont to make a portable image that can be installed on SD cards of different size.

Before shutting down your Raspberry Pi run the following command:

pi@d-diot:~ \$ sudo systemctl enable regenerate\_ssh\_host\_keys

Enabling [this service](https://askubuntu.com/questions/960927/how-to-generate-ssh-keys-before-the-ssh-daemon-does-for-the-first-time/962393), when you boot the new created image for the first time only, a script that deletes the old ssh host keys and regenerate new ones will be executed. In the d-diot image this service is enabled, so every installation will have different keys, that is good for the security.

If you wont to keep he Home Assistant installation as clean as possible before image creation, go to the service page under the developer tool and run the "recorder.purge" service, with the following parameters:

```
{
   "keep_days":"0",
   "repack":"true"
}
```
This service will erase the historical data in the MariaDB database.

To clean the Home Assistant log, from the service page call the service "system\_log.clear".

Now shutdown your Raspberry Pi.

pi@d-diot:~ \$ sudo poweroff

Now clone your SD card. For this purpose, if you are on a Windows machine, you can use a dedicated software like [Win32DiskImager](https://sourceforge.net/projects/win32diskimager/) or similar.

If you are on a Linux machine you can use dd. See [this guide](https://beebom.com/how-clone-raspberry-pi-sd-card-windows-linux-macos/) for more details.

Once the SD card is cloned to an .img file, is time to shrink the image to save space and to make it adaptable to SD cards of any size.

The easiest way that I have found is to use [PiShrink,](https://github.com/Drewsif/PiShrink) a useful script that runs on Linux machines and automates all the process.

Download and install PiShrink:

```
user@host:~$ git clone https://github.com/Drewsif/PiShrink.git
user@host:~$ cd PiShrink
user@host:~/PiShrink $ chmod +x pishrink.sh
user@host:~/PiShrink $ sudo mv pishrink.sh /usr/local/bin
```
Do the magic and shrink the image:

user@host:~\$ sudo pishrink.sh /path/to/origin/imagefile.img /path/to/destination/imagefile.img

× If you run pishrink.sh without the [-s] parameter, like above, the filesystem on the destination SD card, will autoexpand on the first boot.

Done, if you wont to save some additional space, zip the shrinked image.

Follow [this guide](https://wiki.d-diot.com/how_to/misc/raw_image_edit) if you wont to make some small changes to some file in your image without cloning the entire SD card again.

From: <https://wiki.d-diot.com/>- **d-diot wiki**

Permanent link: **[https://wiki.d-diot.com/system\\_administration/manual\\_installation/9\\_image\\_distribution](https://wiki.d-diot.com/system_administration/manual_installation/9_image_distribution)**

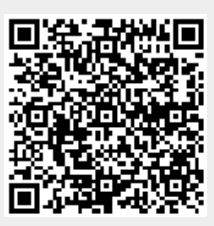

Last update: **2019/04/29 16:29**